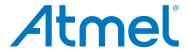

# **ATWINC1500 Xplained Pro**

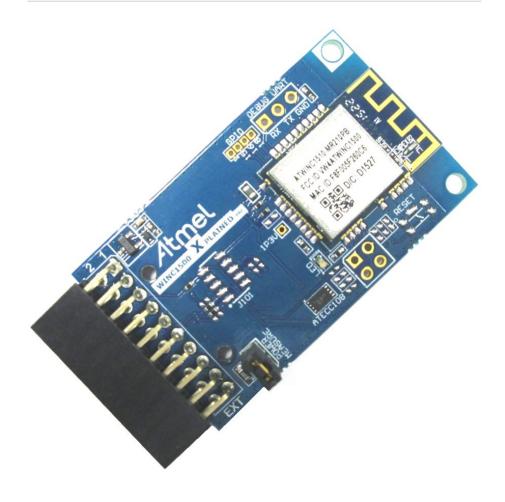

## Preface

Atmel<sup>®</sup> ATWINC1500 Xplained Pro is an extension board to the Atmel Xplained Pro evaluation platform. The extension board allows to evaluate the Atmel ATWINC1510/1500 low cost, low power 802.11 b/g/n WiFi network controller module. Supported by the Atmel Studio integrated development platform, the kit provides easy access to the features of the ATWINC1510/1500 and explains how to integrate the device in a custom design.

# **Table of Contents**

| Pre | reface 1                      |                                                                                                    |                       |  |  |
|-----|-------------------------------|----------------------------------------------------------------------------------------------------|-----------------------|--|--|
| 1.  | 1.1.<br>1.2.                  | duction  Features  Kit Overview                                                                                                    | 3                     |  |  |
| 2.  | Getti<br>2.1.<br>2.2.<br>2.3. | ing Started  Three Steps to Start Exploring the Atmel Xplained Pro Platform  Connecting ATWINC1500 Xplained Pro to the Xplained Pro  MCU Board  Design Documentation and Related Links                          | 4                     |  |  |
| 3.  | Xpla<br>3.1.<br>3.2.          | Hardware Identification System Standard Headers and Connectors 3.2.1. Xplained Pro Standard Extension Header                                                                                                    | 5                     |  |  |
| 4.  | Hard<br>4.1.<br>4.2.          | Headers and Connectors 4.1.1. ATWINC1500 Xplained Pro Extension Header 4.1.2. Power Measurement Header 4.1.3. ATWINC1500 Debug Interfaces Peripherals 4.2.1. ATWINC1510-MR210PB 4.2.2. LED 4.2.3. Crypto Device | 7<br>7<br>7<br>8<br>8 |  |  |
| 5.  | Hard<br>5.1.<br>5.2.          | Iware Revision History and Known Issues                                                                                                    | 9                     |  |  |
| 6.  | Docu                          | ument Revision History1                                                                                                    | 0                     |  |  |
| 7.  | Evalı                         | uation Board/Kit Important Notice                                                                                                    | 1                     |  |  |

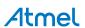

### 1. Introduction

### 1.1 Features

- ATWINC1510-MR210-PB Wi-Fi <sup>®</sup> module
  - Atmel SmartConnect Wi-Fi module
  - IEEE ® 802.11 b/g/n network controller SoC
  - FCC ID for ATWINC1500 module is VW4ATWINC1500 and the same for ATWINC1510 is 2ADHKATWINC1510
- ATECC108A/508A Crypto Chip
  - Atmel CryptoAuthentication™
  - ECDSA
  - 256 or 283 bit encryption key
- Xplained Pro hardware identification system

#### 1.2 Kit Overview

Atmel ATWINC1500 Xplained Pro is a carrier board for the SmartConnect-ATWINC1510-MR210PB Wi-Fi module and an extension board for the Atmel Xplained Pro platform. It connects to any Xplained Pro standard extension header on any Xplained Pro MCU board to provide Wi-Fi functionality.

Figure 1-1. ATWINC1500 Xplained Pro Extension Board

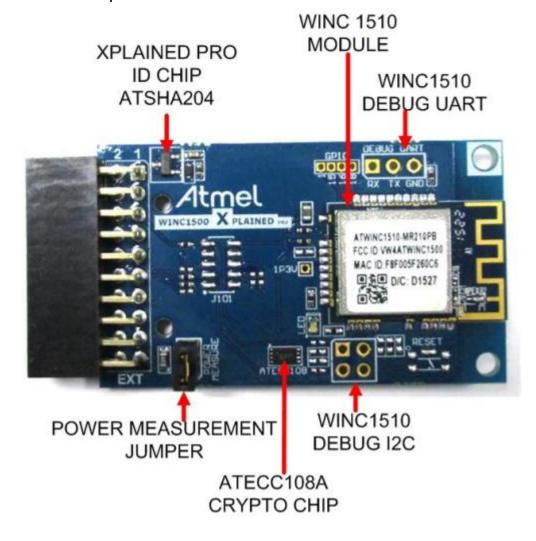

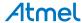

## 2. Getting Started

## 2.1 Three Steps to Start Exploring the Atmel Xplained Pro Platform

- 1. Download and install Atmel Studio.
- 2. Launch Atmel Studio.
- 3. Connect ATWINC1500 Xplained Pro to the Xplained Pro MCU board and connect a USB cable to the DEBUG USB port on the Xplained Pro MCU board.

## 2.2 Connecting ATWINC1500 Xplained Pro to the Xplained Pro MCU Board

ATWINC1500 Xplained Pro has been designed to be connected to the Xplained Pro header marked EXT1. However, it is compatible with all Xplained Pro EXT headers. Refer to the pin-out of your Xplained Pro evaluation kit to find out which Xplained Pro EXT headers that can be used.

Once the Xplained Pro MCU board is powered, the green power LED will be lit and Atmel Studio will auto detect which Xplained Pro MCU and extension board(s) connected. Atmel Studio will present relevant information like datasheets and kit documentation. The kit landing page in Atmel Studio also have the option to launch Atmel Software Framework (ASF) example applications for the kit. The target device is programmed and debugged by the on-board Embedded Debugger. No external programmer or debugger tool is needed.

## 2.3 Design Documentation and Related Links

The following list contains links to the most relevant documents and software for ATWINC1500 Xplained Pro:

- Xplained Pro products <sup>1</sup> Atmel Xplained Pro is a series of small-sized and easy-to-use evaluation kits for Atmel AVR<sup>®</sup> 8- and 32-bit microcontrollers and SoC RF modules. It consists of a series of low-cost MCU and wireless boards for evaluation and demonstration of features and capabilities of different MCU and wireless families.
- 2. ATWINC1500 Xplained Pro User Guide <sup>2</sup> PDF version of this User Guide.
- 3. ATWINC1500 Xplained Pro Design Documentation <sup>3</sup> Package containing schematics, BOM, assembly drawings, 3D plots, layer plots, etc.
- 4. Atmel Studio <sup>4</sup> Free Atmel IDE for development of C/C++ and assembler code for Atmel microcontrollers.
- 5. **ATWINC1510-MR210PB** <sup>5</sup> Product page with information and datasheet.
- 6. ATECC108A/508A <sup>6</sup> Product page with information and datasheet.

<sup>&</sup>lt;sup>6</sup> http://www.atmel.com/devices/ATECC108A.aspx

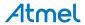

<sup>1</sup> http://www.atmel.com/XplainedPro

http://www.atmel.com/Images/Atmel-42388-ATWINC1500-Xplained-Pro\_UserGuide.pdf

<sup>3</sup> http://www.atmel.com/Images/Atmel-42388-ATWINC1500-Xplained-Pro\_UserGuide.zip

<sup>4</sup> http://www.atmel.com/atmelstudio

http://www.atmel.com/devices/atwinc1500.aspx

# 3. Xplained Pro

Xplained Pro is an evaluation platform that provides the complete Atmel microcontroller and SoC RF experience. The platform consists of:

- Microcontroller (MCU) and RF evaluation kits
- Support a wide range of extension boards
- Atmel Software Framework (ASF) drivers and demo code integrated with Atmel Studio
- User guides, application notes, datasheets, and example code through Atmel Studio

Xplained Pro MCU and extension boards can be purchased in the Atmel Web Store<sup>1</sup>.

## 3.1 Hardware Identification System

All Xplained Pro compatible extension boards have an Atmel ATSHA204 CryptoAuthentication™ chip mounted. This chip contains information that identifies the extension with its name and some extra data. When an Xplained Pro extension board is connected to an Xplained Pro board the information is read and sent to Atmel Studio. The Atmel Kits extension, installed with Atmel Studio, will give relevant information, code examples, and links to relevant documents. Table 3-1, "Xplained Pro ID Chip Content" on page 5 shows the data fields stored in the ID chip with example content.

**Table 3-1. Xplained Pro ID Chip Content** 

| Data field            | Data type    | Example content               |
|-----------------------|--------------|-------------------------------|
| Manufacturer          | ASCII string | Atmel'\0'                     |
| Product Name          | ASCII string | Segment LCD1 Xplained Pro'\0' |
| Product Revision      | ASCII string | 02'\0'                        |
| Product Serial Number | ASCII string | 177402020000010'\0'           |
| Minimum Voltage [mV]  | uint16_t     | 3000                          |
| Maximum Voltage [mV]  | uint16_t     | 3600                          |
| Maximum Current [mA]  | uint16_t     | 30                            |

#### 3.2 Standard Headers and Connectors

#### 3.2.1 Xplained Pro Standard Extension Header

All Xplained Pro evaluation kits have one or more dual row, 20-pin, 100mil extension headers. Xplained Pro boards have male headers while Xplained Pro extension boards have their female counterparts. Note that all pins are not always connected. However, all the connected pins follow the defined pin-out described in Table 3-2, "Xplained Pro Extension Header" on page 5. The extension headers can be used to connect a wide variety of Xplained Pro extensions to Xplained Pro boards and to access the pins of the target MCU on Xplained Pro board directly.

Table 3-2. Xplained Pro Extension Header

| Pin number | Name   | Description                                                                   |
|------------|--------|-------------------------------------------------------------------------------|
| 1          | ID     | Communication line to the ID chip on extension board.                         |
| 2          | GND    | Ground.                                                                       |
| 3          | ADC(+) | Analog to digital converter, alternatively positive part of differential ADC. |
| 4          | ADC(-) | Analog to digital converter, alternatively negative part of differential ADC. |
| 5          | GPIO1  | General purpose I/O.                                                          |
| 6          | GPIO2  | General purpose I/O.                                                          |

<sup>&</sup>lt;sup>1</sup> http://www.atmel.com/tools/atwinc1500-xstk.aspx

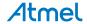

| Pin number | Name          | Description                                                                                 |
|------------|---------------|---------------------------------------------------------------------------------------------|
| 7          | PWM(+)        | Pulse width modulation, alternatively positive part of differential PWM.                    |
| 8          | PWM(-)        | Pulse width modulation, alternatively negative part of differential PWM.                    |
| 9          | IRQ/GPIO      | Interrupt request line and/or general purpose I/O.                                          |
| 10         | SPI_SS_B/GPIO | Slave select for SPI and/or general purpose I/O.                                            |
| 11         | TWI_SDA       | Data line for two-wire interface. Always implemented, bus type.                             |
| 12         | TWI_SCL       | Clock line for two-wire interface. Always implemented, bus type.                            |
| 13         | USART_RX      | Receiver line of Universal Synchronous and Asynchronous serial Receiver and Transmitter.    |
| 14         | USART_TX      | Transmitter line of Universal Synchronous and Asynchronous serial Receiver and Transmitter. |
| 15         | SPI_SS_A      | Slave select for SPI. Should be unique if possible.                                         |
| 16         | SPI_MOSI      | Master out slave in line of Serial peripheral interface. Always implemented, bus type.      |
| 17         | SPI_MISO      | Master in slave out line of Serial peripheral interface. Always implemented, bus type.      |
| 18         | SPI_SCK       | Clock for Serial peripheral interface. Always implemented, bus type.                        |
| 19         | GND           | Ground.                                                                                     |
| 20         | VCC           | Power for extension board.                                                                  |

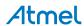

### 4. Hardware User Guide

#### 4.1 Headers and Connectors

### 4.1.1 ATWINC1500 Xplained Pro Extension Header

ATWINC1500 Xplained Pro implements one Xplained Pro Standard Extension Header on page 5 marked with EXT in silkscreen. This header makes it possible to connect the board to any Xplained Pro MCU board. The pin-out definition for the extension header can be seen in Table 4-1, "ATWINC1500 Xplained Pro Extension Header" on page 7.

Table 4-1. ATWINC1500 Xplained Pro Extension Header

| Pin<br>on<br>EXT | Function                  | Description                                                             |
|------------------|---------------------------|-------------------------------------------------------------------------|
| 1                | ID                        | Communication line to ID chip.                                          |
| 2                | GND                       | Ground.                                                                 |
| 3                | NC                        |                                                                         |
| 4                | NC                        |                                                                         |
| 5                | ATWINC1500<br>RESET       | Active-low hard reset.                                                  |
| 6                | ATWINC1500<br>WAKE        | Host wake control.                                                      |
| 7                | NC                        |                                                                         |
| 8                | NC                        |                                                                         |
| 9                | ATWINC1500 IRQ            | ATWINC1500 interrupt output.                                            |
| 10               | ATWINC1500 CHIP<br>ENABLE | Active-high module enable signal.                                       |
| 11               | I <sup>2</sup> C SDA      | Data line of I <sup>2</sup> C interface (connected to ATECC108A/508A).  |
| 12               | I <sup>2</sup> C SCL      | Clock line of I <sup>2</sup> C interface (connected to ATECC108A/508A). |
| 13               | UART RX                   | Receive pin of target MCU UART interface (NC by default).               |
| 14               | UART TX                   | Transmit pin of target MCU UART interface (NC by default).              |
| 15               | ATWINC1500_SS             | Chip select signal.                                                     |
| 16               | SPI_MOSI                  | Master out, Slave in signal of target MCU SPI interface.                |
| 17               | SPI_MISO                  | Master in, Slave out signal of target MCU SPI interface.                |
| 18               | SPI_SCK                   | Clock line of SPI interface.                                            |
| 19               | GND                       | Ground.                                                                 |
| 20               | VCC                       | Target supply voltage.                                                  |

#### 4.1.2 Power Measurement Header

To measure power going to the ATWINC1510-MR210PB module remove the jumper and connect a voltmeter across these pins.

A  $1\Omega$  resistor is connected in parallel with the jumper which gives a 1 to 1 relationship between voltage and current measured across the jumper. The resistor is rated for 1/10W maximum power dissipation, which translates to a maximum of 316mA at 3.3V.

#### 4.1.3 ATWINC1500 Debug Interfaces

ATWINC1500 Xplained Pro has two non-mounted connectors for debug interfaces to the ATWINC1510-MR210PB; one for UART and one for  $I^2C$ .

Note that the  $I^2C$  and UART debug signals are disconnected from the Xplained Pro extension header. To connect the  $I^2C$  solder  $0\Omega$  resistors to R107 and R108. To connect the UART solder  $0\Omega$  resistors to R118 and R117. To find the location of the resistors, refer to the kit ATWINC1500 Xplained Pro Design Documentation on page 4.

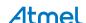

#### Table 4-2. UART Debug

| Pin on UART connector | Pin on ATWINC1510 module | Function |
|-----------------------|--------------------------|----------|
| 1                     | 19                       | UART RX. |
| 2                     | 14                       | UART TX. |
| 3                     |                          | Ground.  |

## Table 4-3. I<sup>2</sup>C Debug

| Pin on I <sup>2</sup> C connector | Function | Function                |
|-----------------------------------|----------|-------------------------|
| 1                                 | 2        | I <sup>2</sup> C clock. |
| 2                                 |          | Ground.                 |
| 3                                 | 3        | I <sup>2</sup> C data.  |
| 4                                 |          | NC                      |

## 4.2 Peripherals

#### 4.2.1 ATWINC1510-MR210PB

The ATWINC1510-MR210PB main control pins are connected to the Xplained Pro extension header.

Table 4-4. ATWINC1510-MR210PB Connection

| Pin on EXT connector | Pin on ATWINC1510 module | Function  |
|----------------------|--------------------------|-----------|
| 5                    | 4                        | RESET_N.  |
| 6                    | 11                       | WAKE.     |
| 9                    | 13                       | IRQ_N.    |
| 10                   | 22                       | CHIP_EN.  |
| 15                   | 16                       | SPI_SSN.  |
| 16                   | 15                       | SPI_MOSI. |
| 17                   | 17                       | SPI_MISO. |
| 18                   | 18                       | SPI_SCK.  |

#### 4.2.2 LED

There is one dual green/red LED on the ATWINC1500 Xplained Pro extension board that is controlled by the ATWINC1510-RM210PB. These LEDs are used to show application status.

**Table 4-5. LED Connection** 

| Pin on ATWINC1510 module | Function   |
|--------------------------|------------|
| 27                       | Green LED. |
| 1                        | Red LED.   |

#### 4.2.3 Crypto Device

ATWINC1500 Xplained Pro features an Atmel ATECC108A/508A CryptoAuthentication device. For more information about the device, refer to  $\frac{ATECC108A}{ATECC108A}$  on page 4.

Table 4-6. ATECC108A/508A Connections

| Pin on EXT connector | Function               |
|----------------------|------------------------|
| 11                   | I <sup>2</sup> C data  |
| 12                   | I <sup>2</sup> C clock |

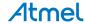

## 5. Hardware Revision History and Known Issues

## 5.1 Identifying Product ID and Revision

The revision and product identifier of Xplained Pro boards can be found in two ways; through Atmel Studio or by looking at the sticker on the bottom side of the PCB.

By connecting an Xplained Pro board to a computer with Atmel Studio running, an information window will pop up. The first six digits of the serial number, which is listed under kit details, contain the product identifier and revision. Information about connected Xplained Pro extension boards will also appear in the Atmel Kits window.

The same information can be found on the sticker on the bottom side of the PCB. Most kits will print the identifier and revision in plain text as *A09-nnnn\rr* where *nnnn* is the identifier and *rr* is the revision. Boards with limited space have a sticker with only a QR-code which contains a serial number string.

The serial number string has the following format:

"nnnnrrssssssssss"
n = product identifier
r = revision
s = serial number

The kit identifier for ATWINC1500 Xplained Pro is 2442.

#### 5.2 Board Revisions

Revision 6 of ATWINC1500 Xplained Pro is the initial released version. Revision 10 of ATWINC1500 Xplained Pro is the latest released version. There are no known issues.

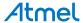

#### 6. **Document Revision History**

| Document revision | Date       | Comment                              |
|-------------------|------------|--------------------------------------|
| 42388B            | 17/11/2015 | Wireless module part number updated. |
| 42388A            | 15/04/2015 | Initial document release.            |

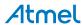

# 7. Evaluation Board/Kit Important Notice

This evaluation board/kit is intended for use for **FURTHER ENGINEERING**, **DEVELOPMENT**, **DEMONSTRATION**, **OR EVALUATION PURPOSES ONLY**. It is not a finished product and may not (yet) comply with some or any technical or legal requirements that are applicable to finished products, including, without limitation, directives regarding electromagnetic compatibility, recycling (WEEE), FCC, CE or UL (except as may be otherwise noted on the board/kit). Atmel supplied this board/kit "AS IS," without any warranties, with all faults, at the buyer's and further users' sole risk. The user assumes all responsibility and liability for proper and safe handling of the goods. Further, the user indemnifies Atmel from all claims arising from the handling or use of the goods. Due to the open construction of the product, it is the user's responsibility to take any and all appropriate precautions with regard to electrostatic discharge and any other technical or legal concerns.

EXCEPT TO THE EXTENT OF THE INDEMNITY SET FORTH ABOVE, NEITHER USER NOR ATMEL SHALL BE LIABLE TO EACH OTHER FOR ANY INDIRECT, SPECIAL, INCIDENTAL, OR CONSEQUENTIAL DAMAGES.

No license is granted under any patent right or other intellectual property right of Atmel covering or relating to any machine, process, or combination in which such Atmel products or services might be or are used.

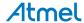

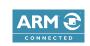

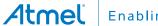

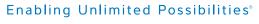

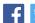

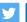

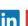

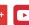

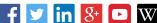

**Atmel Corporation** 

1600 Technology Drive, San Jose, CA 95110 USA

T: (+1)(408) 441.0311

F: (+1)(408) 436.4200

www.atmel.com

© 2015 Atmel Corporation. / Rev.: 42388B-MCU-11/2015

Atmel<sup>®</sup>, Atmel logo and combinations thereof, Enabling Unlimited Possibilities<sup>®</sup>, AVR<sup>®</sup>, and others are registered trademarks or trademarks of Atmel Corporation in U.S. and other countries. ARM®, ARM Connected®, logo and others are the registered trademarks or trademarks of ARM Ltd. Other terms and product names may be trademarks of others.

DISCLAIMER: The information in this document is provided in connection with Atmel products. No license, express or implied, by estoppel or otherwise, to any intellectual property right is granted by this document or in connection with the sale of Atmel products. EXCEPT AS SET FORTH IN THE ATMEL TERMS AND CONDITIONS OF SALES LOCATED ON THE ATMEL WEBSITE, ATMEL ASSUMES NO LIABILITY WHATSOEVER AND DISCLAIMS ANY EXPRESS, IMPLIED OR STATUTORY WARRANTY RELATING TO ITS PRODUCTS INCLUDING, BUT NOT LIMITED TO, THE IMPLIED WARRANTY OF MERCHANTABILITY, FITNESS FOR A PARTICULAR PURPOSE, OR NON-INFRINGEMENT. IN NO EVENT SHALL ATMEL BE LIABLE FOR ANY DIRECT, INDIRECT, CONSEQUENTIAL, PUNITIVE, SPECIAL OR INCIDENTAL DAMAGES (INCLUDING, WITHOUT LIMITATION, DAMAGES FOR LOSS AND PROFITS, BUSINESS INTERRUPTION, OR LOSS OF INFORMATION) ARISING OUT OF THE USE OR INABILITY TO USE THIS DOCUMENT, EVEN IF ATMEL HAS BEEN ADVISED OF THE POSSIBILITY OF SUCH DAMAGES. Atmel makes no representations or warranties with respect to the accuracy or completeness of the contents of this document and reserves the right to make changes to specifications and products descriptions at any time without notice. Atmel does not make any commitment to update the information contained herein. Unless specifically provided otherwise, Atmel products are not suitable for, and shall not be used in, automotive applications. Atmel products are not intended, authorized, or warranted for use as components in applications intended to support or sustain life.

SAFETY-CRITICAL, MILITARY, AND AUTOMOTIVE APPLICATIONS DISCLAIMER: Atmel products are not designed for and will not be used in connection with any applications where the failure of such products would reasonably be expected to result in significant personal injury or death ("Safety-Critical Applications") without an Atmel officer's specific written consent. Safety-Critical Applications include, without limitation, life support devices and systems, equipment or systems for the operation of nuclear facilities and weapons systems. Atmel products are not designed nor intended for use in military or aerospace applications or environments unless specifically designated by Atmel as military- grade. Atmel products are not designed nor intended for use in automotive applications unless specifically designated by Atmel as automotive-grade.